# **PROPOSAL**

## <span id="page-0-0"></span>**LOMBA KREATIVITAS DAN TEKNOLOGI (KRENOTEK) KABUPATEN BLITAR TAHUN 2016**

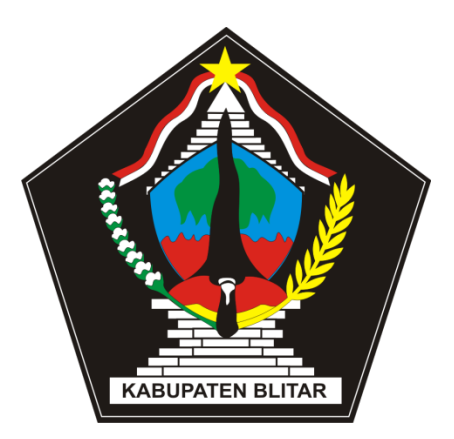

## <span id="page-0-1"></span>**MEMBUAT MEDIA MANDIRI BERBASIS ANDROID**

KATEGORI : UMUM BIDANG : T I K

# **INOVATOR: GUNAWAN SUSILO**

**(Guru SMA Negeri 1 Kesamben)**

ALAMAT: Dusun Pagergunung, Rt 04, Rw 01 Desa Pagergunung, Kec. Kesamben Blitar Email: [susilo.gunawan@yahoo.co.id](mailto:susilo.gunawan@yahoo.co.id) Blog: [gunawansusilo64.wordpress.com](http://gunawansusilo64.wordpress.com/)

> KABUPATEN BLITAR 2016

# **SURAT PERNYATAAN**

<span id="page-1-0"></span>Saya yang bertandatangan dibawah ini:

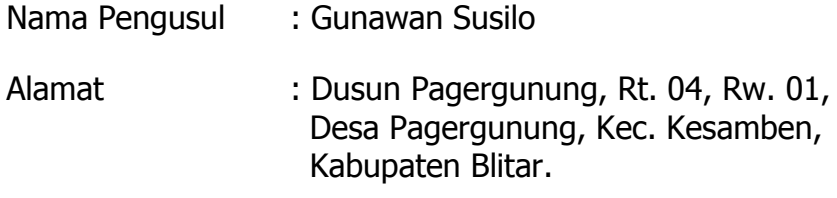

Pekerjaan : Guru SMA Negeri 1 Kesamben - Blitar

Menyatakan bahwa karya yang saya usulkan adalah murni hasil karya temuan/ pengembangan saya dan tidak mengandung unsur penjiplakan/ plagiasi dan karya yang saya ajukan belum pernah mendapat juara ditingkat Kabupaten, Propinsi, dan Nasional.

Data dan informasi ssebagaimana isi dalam formulir, saya sampaikan dengan sebenar-benarnya dan dapat dipertanggungjawabkan.

Blitar, 27 Mei 2016

**Gunawan Susilo**

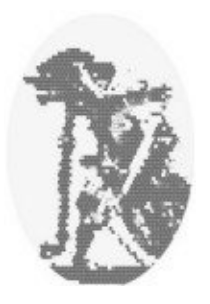

## **PENGESAHAN**

<span id="page-2-0"></span>Yang bertandatangan dibawah ini, mengesahkan karya inovasi berjudul "MEMBUAT MEDIA MANDIRI BERBASIS ANDROID"

Adalah karya inovasi pembelajaran yang dibuat oleh Drs. Gunawan Susilo

Blitar, Mei 2016 Yang mengesahkan, Kepala SMA Negeri 1 Kesamben

## **HERI PRABAWA, S.Pd., M.Pd.**

Nip 19670330 199512 1 002

# **KATA PENGANTAR**

Tuhan Yang Maha Esa telah memberikan rahmat dan karuniaNya, sehingga penulis berhasil menyelesaikan tulisan ini.

Sebagai pendidik sangat berharap mampu memanfaatkan perkembangan teknologi sebagai sarana yang dapat menujang proses pendidikan di tanah air tercinta, Indonesia.

Keberhasilan penulis menuangkan pemikiran melalui proposal ini berkat dorongan dan bantuan banyak pihak diantaranya:

- Kepala SMA Negeri 1 Kesamben Blitar.
- Semua Pengawas Pendidikan Kabupaten Blitar.
- Semua Guru SMA Negeri 1 Kesamben Blitar.
- Semua Guru SMP 1 Gandusari Blitar.

Hanya ungkapan terima kasih yang penulis sampaikan kepada beliau.

Penulis menyadari kekurangan yang terkandung dalam tulisan ini, termasuk softwere pendukungnya, dan besar harapan penulis atas kritik dan pesan dari pembaca untuk memperbaiki kesalahan dan kekurangan tersebut.

Dengan segala kelemahan yang ada pada tulisan ini, penulis tetap berharap agar tulisan ini bermanfaat bagi dunia pendidikan khususnya, mayarakat umumnya.

Penulis

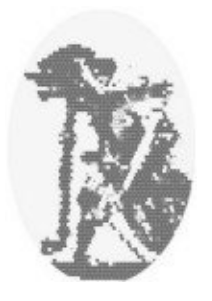

# **DAFTAR ISI**

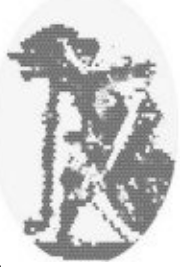

<span id="page-4-0"></span>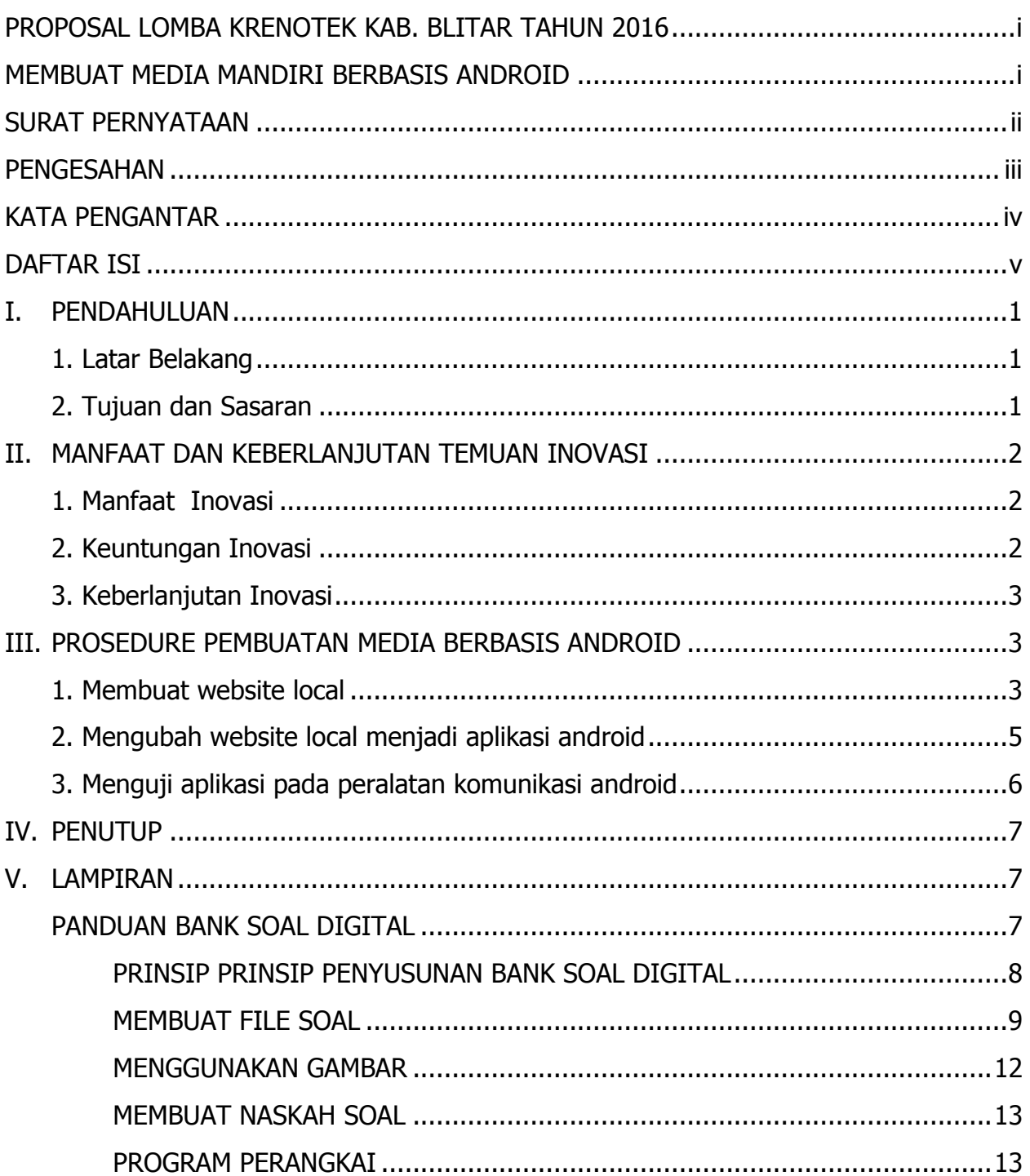

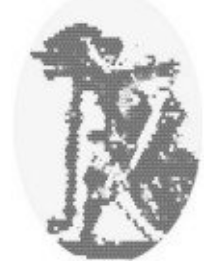

## <span id="page-5-1"></span><span id="page-5-0"></span>**I. PENDAHULUAN**

## **1. Latar Belakang**

Teknologi terus berkembang, dan terus dikembangkan dengan harapan dapat membantu menyelesaikan permasalahan kehidupan, khususnya bagi manusia.

Guru sebagai sahabat dan motivator bagi anak didik, sangatlah mungkin dijadikan tauladan bagi siswa, bahkan mungkin ketauladanan guru merupakan harapan orangtua siswa maupun masyarakat pada umumnya.

Era teknologi yang terus berkembang merupakan tantangan berat bagi guruguru untuk mempertahankan posisinya agar tetap dijadikan symbol keteladanan siswa. Guru harus mampu mengikuti dan memanfaatkan perkembangan teknologi sebagai wahana pendidikan, karena kegiatan pendidikan secara implisit merupakan wahana yang kemungkinan digunakan siswa mengambil tauladan dari guru-gurunya, disamping dari teman-teman belajar mereka. Sehingga perilaku guru dalam menggunakan pengetahuan dan ketrampilan kemungkinan juga dijadikan inspirasi mereka saat menyelesaikan berbagai masalah yang dihadapi.

## <span id="page-5-2"></span>**2. Tujuan dan Sasaran**

Teknologi informasi saat ini memberi kesempatan pada kita untuk terus mengikuti perkembangan pengetahuan. Berbagai pengetahuan baru beserta panduan elektroniknya diberikan secara gratis, termasuk berbagai perangkat lunak dan cara penggunaannya.

Perangkat OS android telah banyak dimiliki siswa, misalnya, handpone, tablet. Kepemilikan tersebut dapat dimanfaatkan sebagai media pembelajaran, sekaligus digunakan untuk mengurangi penggunaan perangkat untuk hal-hal yang kurang penting.

a) Tujuan

Membantu guru dalam memanfaatkan teknologi informasi dalam mengembangkan media pembelajar berbasis android.

Memotivasi masyarakat melalui ketauladanan yang dilakukan para guru untuk mengembangkan media berbasis android.

b) Sasaran

Guru mampu membuat media pembelajaran yang dinamis dan memberikan umpan balik secara langsung, dengan harapan dapat

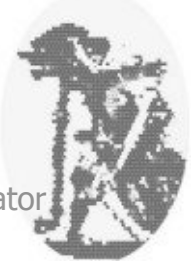

dimanfaatkan sebagai bahan klarifikasi dan evaluasi serta motivato menggali informasi.

## <span id="page-6-1"></span><span id="page-6-0"></span>**II. MANFAAT DAN KEBERLANJUTAN TEMUAN INOVASI**

## **1. Manfaat Inovasi**

Bentuk inovasi berupa rangkaian pemikiran memanfaatkan berbagai pengetahuan TI dan berbagai softwere gratis (perangkat lunak tak berbayar) untuk menghasilkan media pembelajaran berbasis android.

Rangkaian pengetahuan tersebut meliputi,

- Pengetahuan pembutan website local sederhana menggunakan bahasa html.
- Pengetahuan pengunaan bahasa pemrograman javascript dalam membuat website sederhana yang dinamis.
- Pengetahuan penggunaan softwere sederhana yang bersifat gratis dan dapat diunduh melalui internet. Softwere softwere tersebut diantaranya.
	- o Pengetahuan penggunaan komputer secara umum.
	- o Pengetahuan penggunaan notepate, penulis menyarankan menggunakan notepate++ (bersifat gratis).
	- o Pengetahuan penggunaan softwere yang mengubah website local menjadi aplikasi android (Website 2 APK Builder Pro) versi gratisnya.
	- o Pengetahuan penggunaan softwere untuk membuat bank soal sederhana untuk aplikasi android.

## <span id="page-6-2"></span>**2. Keuntungan Inovasi**

- Rangkaian pengetahuan penggunaan pembuatan website sederhana dan penggunaan beberapa softwere gratis dalam inovasi diharapkan dapat menghasilkan media pembelajaran yang variatif serta meningkatkan penggunaan peralatan komunikasi.
- Peningkatan penggunaan peralatan komunikasi android dalam pembelajaran akan mengurangi pemakaian peralatan tersebut dalam beberapa hal yang kurang penting.

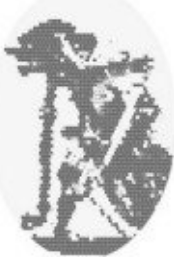

- Salah satu contoh hasil pemikiran dalam inovasi ini adalah media latihan mengerjakan soal pilihan ganda. Beberapa keuntungan yang dapat diperoleh pada penggunaan hasil inovasi tersebut adalah:
	- o Guru dapat menyediakan soal-soal yang dinamis (kemungkinan besar berbeda saat digunakan).
	- o Menggunakan media bukan kertas, lebih ringkas, dan dapat digunakan berulang-ulang dengan tidak banyak mempengaruhi ketercapaian tujuan.
	- o Membantu siswa meakukan evaluasi diri, dengan harapan siswa dapat mencari informasi sebagai solusi terhadap persoalan yang dihadapinya.

## <span id="page-7-0"></span>**3. Keberlanjutan Inovasi**

- Sebagai inovasi pemikiran, konsep pemikiran ini dapat terus dikembangkan seiring dengan perkembangan pengetahuan masingmasing guru dan perkembangan softwere pendukungnya.
- Salah satu contoh, penulis telah mencoba konsep yang berkaitan dengan soal dinamis dengan pengetahuan tentang intranet. Menggunakan webserver local, prinsip-prinsip soal dinamis dapat dimanfaatkan untuk melakukan uji kompetensi melalui intranet, sekaligus sebagai media simulasi ulangan secara online.
- Menggunakan softwere texmarker, memungkinkan pembuatan kisikisi, kartu soal, dan naskah soal dilakukan bersamaan, sehingga pembuatan naskah soal multi type menjadi lebih mudah.

## <span id="page-7-2"></span><span id="page-7-1"></span>**III. PROSEDURE PEMBUATAN MEDIA BERBASIS ANDROID**

Pengetahuan dan tahapan yang perlu dilakukan adalah

## **1. Membuat website local**

Website yang dimaksud penulis merupakan website local yang akan dijadikan aplikasi android. Website local merupakan folder yang berisi beberapa file atau folder yang diperlukan website tersebut. File **index.html** merupakan file yang wajib ada di dalam folder tersebut, dan file index.html merupakan file pertama yang dijalankan pada saat kita menjalankan aplikasi.

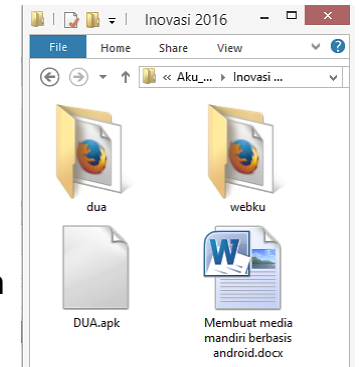

Folder **webku** pada gambar samping merupakan

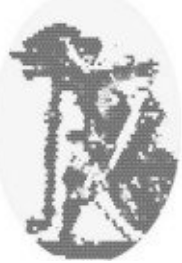

contoh yang digunakan penulis untuk membuat website local.

Menggunakan editor text , penulis membuat file **index.html** dan disimpan pada wolder webku. Scripts file tersebut dapat dilihat dalam gambar berikut,

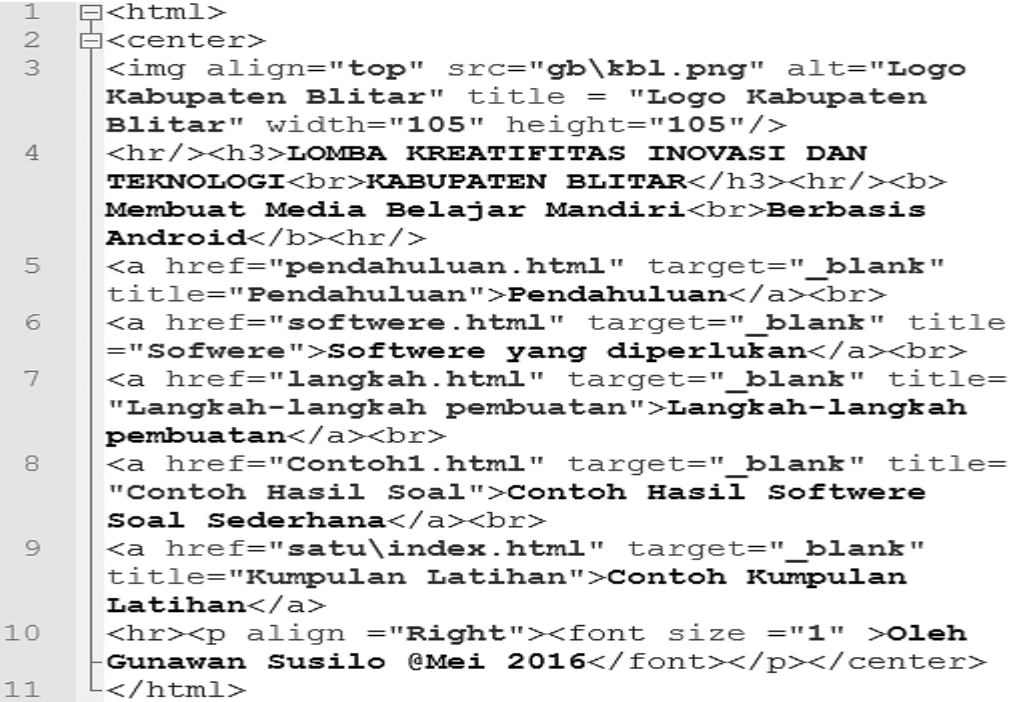

File index.html diatas pada saat dieksekusi menggunakan perambah akan tampak pada gambar kanan.

Gambaran file dan folder yang ada pada website local **webku** tampak pada gambar dibawah.

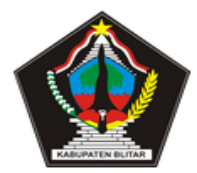

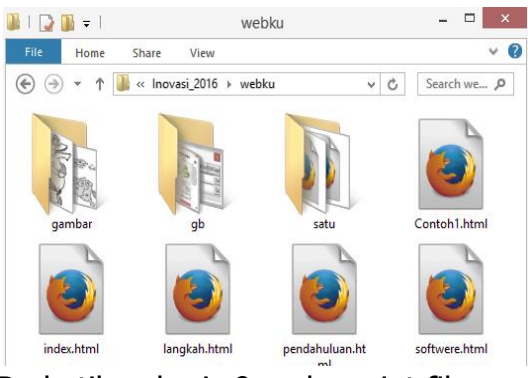

#### **LOMBA KREATIFITAS INOVASI DAN TEKNOLOGI KABUPATEN BLITAR**

Membuat Media Belajar Mandiri **Berbasis Android** 

Pendahuluan Softwere yang diperlukan Langkah-langkah pembuatan Contoh Hasil Softwere Soal Sederhana Contoh Kumpulan Latihan

Oleh Gunawan Susilo @Mei 2016

Perhatikan baris 9 pada script file index.html, menyatakan bahwa tampilan kalimat

**Contoh Kumpulan Latihan** terhubung dengan website local yang terdapat pada folder **satu** dan diakses dengan pernyataan,

> <a href="satu\index.html" target="\_blank" title="Kumpulan Latihan">Contoh Kumpulan Latihan</a>

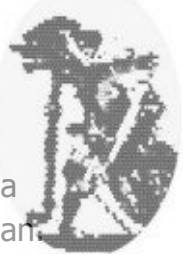

saat diakses website ini seakan-akan merupakan website local yang berada didalam **webku** dan menghasilkan tampilan seperti gambar samping kanan.

Sebagai website local, folder **satu** juga berisi beberapa file html, folder, atau file-file yang digunakan.

Khusus perangkat

memudahkan

lunak sederhana untuk

pembuatan soal pilihan ganda yang dinamis, penulis menyertakan aplikasi sederhana pada cd dan petunjuk penggunaannya di lampiran makalah ini.

File-file yang digunakan pada website local, penulis sertakan sebagai lampiran dalam bentuk cd.

No: 6 Gambar tokoh wayang purwa berikut Bb: 1 yang bernama togog adalah ...

 $\bigcap$   $\Delta$ 

 $\bigcirc$  B

 $\circ$ c.

 $\bigcirc$ 

 $O$ E

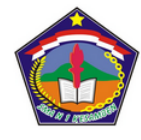

#### **SMA NEGERI 1 KESAMBEN**

Media Belajar Mandiri Bidang Studi Matematika Wajib Kelas XI Jurusan IPA Semester Genap Tahun 2015-2016

**Kumpulan Latihan Berbasis Aplikasi Android** 

> Pengantar Statistika Peluang Lingkaran **UTS** Transformasi Turunan

> > Oleh Gunawan Susilo @ 2016

Salah satu bentuk soal

yang dibahas pada petunjuk aplikasi sederhana

membuat soal pilihan ganda tampak pada gambar sebelah kiri.

## <span id="page-9-0"></span>**2. Mengubah website local menjadi aplikasi android**

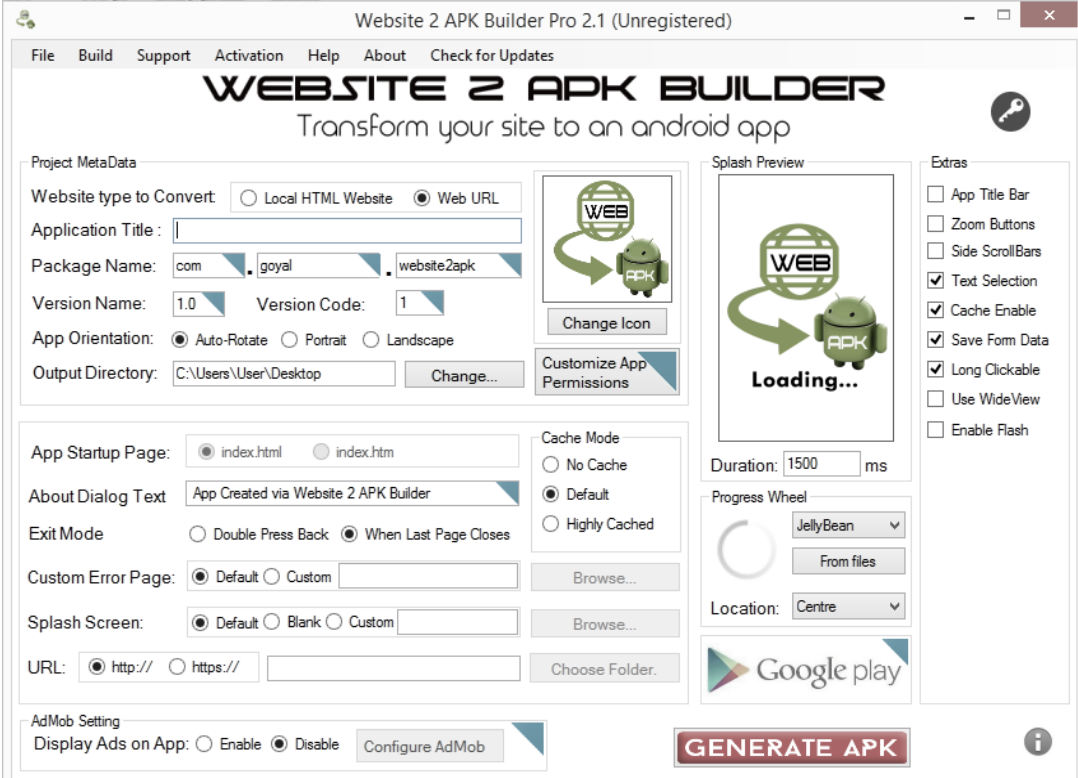

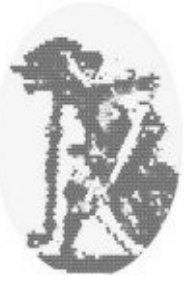

Menggunakan softwere **Website 2 APK Builder** (tampak pada gambar diatas) dapat dibuat aplikasi android yang berisi website **webku** dengan langkah-langkah,

- Website type convert dipilih Local Html Website
- Isi Application Title sesuai keinginan (di contoh KRENOTEK 2016)
- Output Directory arahkan se folder yang diinginkan
- App Startup Page pilih index.html
- Splash Screen ini file gambar yang diinginkan
- Directory of Local Website arahkan pada direktori tempat website yang dijadikan aplikasi (di contoh makalah adalah D:\Aku\_sma\Inovasi\_2016\webku )
- Pilih gambar untuk icon yang ingin digunakan
- Beri chek Zoom Buttons
- Tekan tombol GENERATE APK

<span id="page-10-0"></span>Setelah tombol Generate Apk ditekan ada beberapa konfirmasi, ikuti, sampai terbentuk file aplikasi sesuai judul aplikasi tersebut (Application Title) di output directory yang dipilih.

## **3. Menguji aplikasi pada peralatan komunikasi android**

File aplikasi yang sudah dihasilkan ditransfer ke peralatan android, kemudian diinstal/ dipasang. Setelah berhasil dipasang dibuka.

Contoh aplikasi yang telah penulis buat, jika dieksekusi pada peralatan android menampilkan gambar - gambar berikut,

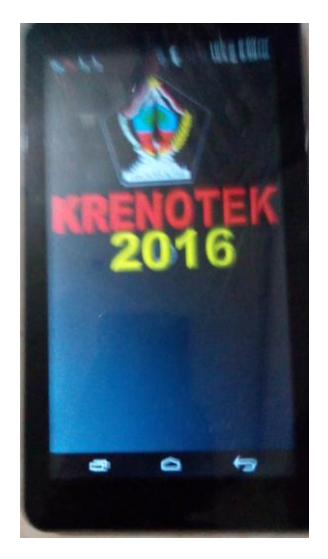

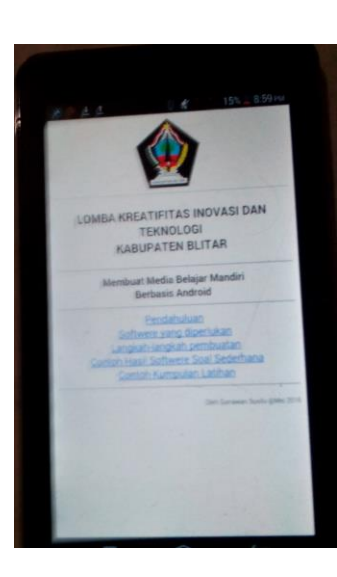

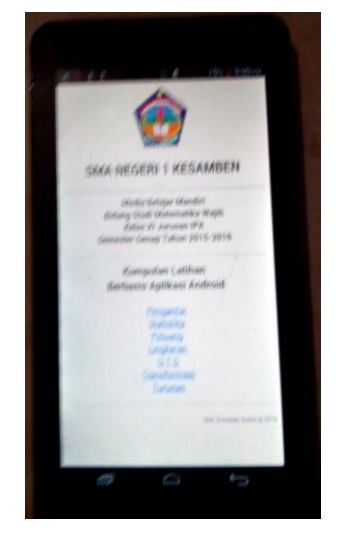

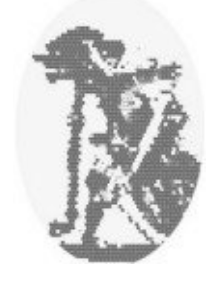

### <span id="page-11-0"></span>**IV. PENUTUP**

Sesuai dengan paparan dan pengalaman penulis, maka dapat diambil keseimpulan bahwa:

- Media belajar dengan memanfaatkan alat komunikasi android mudah dan murah diproduksi.
- Media belajar dengan memanfaatkan alat komunikasi android dapat meningkatkan kemanfaatan positif peralatan tersebut.
- Media belajar dengan memanfaatkan alat komunikasi lebih hemat dan dinamis.

Melalalu proposal ini, penulis, menyarankan agar Pemerintah Daerah Kabupaten Blitar khususnya mengembangkan media belajar mandiri melalui:

- Mendorong motivasi masyarakat peduli pendidikan atau guru untuk aktif memproduksi media berbasis android.
- <span id="page-11-1"></span> Mensoialisasikan media belajar berbasis android sebagai media belajar aternatif yang efisien.

## <span id="page-11-2"></span>**V. LAMPIRAN**

Lampiran Panduan Pembuatan Bank Soal Digital yang kami sertakan, dapat diterapkan dengan baik.

## **PANDUAN BANK SOAL DIGITAL**

Aplikasi sederhana **Bank Soal Digital** ini memanfaatkan beberapa perangkat lunak yang gratis dan terbuka. Penulis berupaya memanfaatkan program-program tersebut dengan cara menambahkan program perangkai sederhana dalam bentuk file exe dengan nama *soal\_gs07.exe* dan menyertakan salinan beberapa panduan penulisan bahasa computer yang mendukung pembuatan bank soal digital.

Hasil Aplikasi Bank Soal Digital menggunakan *format html*, dan banyak memanfaatkan prinsip-prinsip penulisan *javascript* sehingga dalam mengaplikasikannya dibutuhkan browser yang mendukung java.

Semua sumber dan hasil bank soal bersifat terbuka dan tersimpan dalam format javascrip, sedangkan hasilnya dalam format html dan memungkinkan diakses pada system adroit.

Aplikasi Bank Soal bersifat gratis dan terbuka dan penulis sebarkan melalui folder **Soal\_Digital\_Distribusi**. Forder 10 items 1 item selected 342 KB

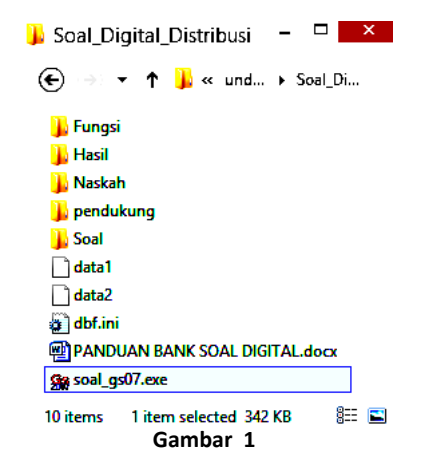

tersebut berisi beberapa file seperti tampak pada gambar (1).

Folder *Fungsi* berisi fungsi-fungsi buatan kita yang dapat digunakan dalam pembuatan bank soal. Penulis menyertakan beberapa fungsi bawaan dalam folder tersebut seperti tampak pada gambar (2), penggunaan dan penulisan masing-masing dapat dilihat dengan cara membuka filenya dengan editor teks. Penulis *berharap* file fungsi tersebut tidak diubah karena dimanfaatkan oleh program atau soal contoh yang disertakan. Namun demikian pengguna bisa memakai, atau membuat file

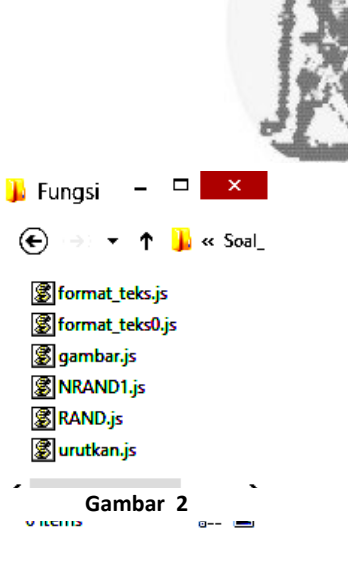

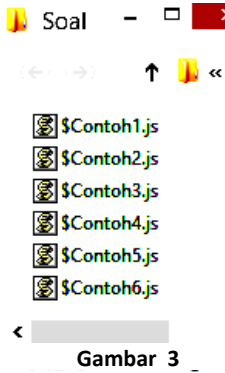

fungsi tambahan.

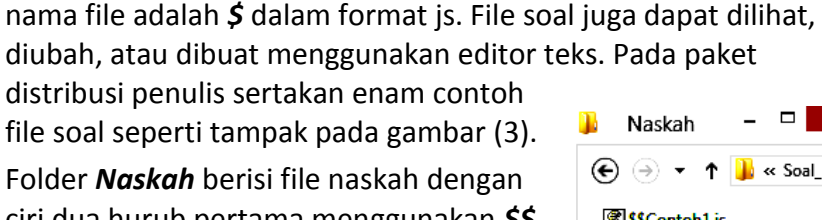

Folder *Soal* berisi file soal dengan dengan ciri hurub pertama

ciri dua hurub pertama menggunakan *\$\$* dalam format js. Dalam paket distribusi

 $\Box$  $\bigoplus$   $\bigoplus$   $\rightarrow$   $\uparrow$   $\biguplus$  « Soal\_D... ) SSContoh1.js **Gambar 4 TROLL** 

<span id="page-12-0"></span>penulis sertakan sebuah file soal seperti tampak pada gambar(4).

## **PRINSIP PRINSIP PENYUSUNAN BANK SOAL DIGITAL**

 $\mathbf{r}$ 

Prinsip yang digunakan bank soal adalah menyusun soal dalam bentuk fungsi, serta menempatkan komponen yang sering digunakan dalam soal kedalam bentuk fungsi pula.

Komponen yang sering

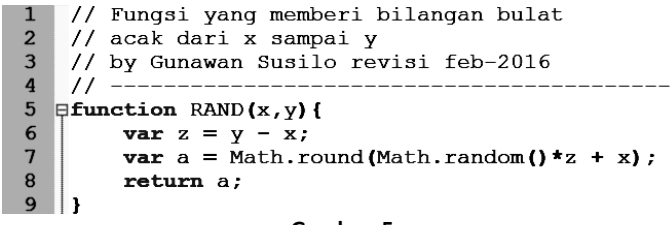

**Gambar 5**

digunakan disimpan dalam folder fungsi (disarankan nama file sesuai dengan nama fungsi), salah satu komponen tersebut adalah fungsi *RAND* yang disimpan dalam file

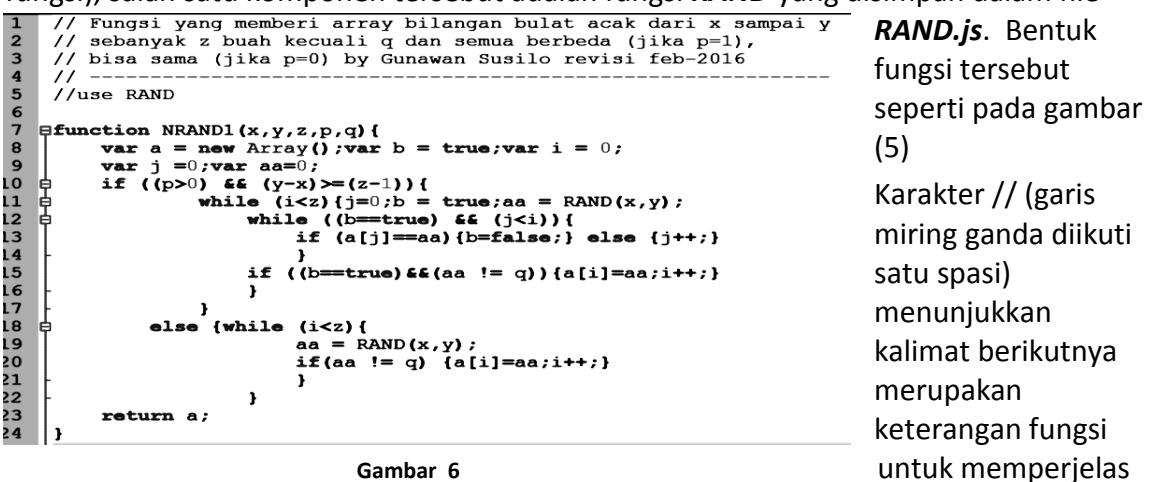

**Gambar 6**

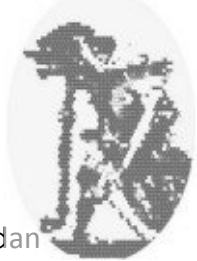

tentang fungsi itu sendiri.

Fungsi pada gambar (5) bernama *RAND* dan membutuhkan dua parameter yaitu x, dan y. Fungsi tersebut merupakan buatan sendiri. Sedangkan *Math.raound* dan *Math.random* merupakan fungsi bawaan javascript, begitu pula tata penulisan *function*, *var*, *return*, dan lambang-lambang operasi yang digunakan.

<span id="page-13-0"></span>Gambar (6) merupakan fungsi *NRAND1* pada file *NRAND1.js*. Perhatikan baris ke lima, tulisan *//use RAND* bukan merupakan keterangan tetapi menyatakan bahwa fungsi di file *NRAND1.js* memerlukan fungsi-fungsi yang ada pada file *RAND.js*, hal ini dapat dilihat pada tubuh fungsi *NRAND1 baris 11 dan 19* menggunakan fungsi *RAND*.

### **MEMBUAT FILE SOAL**

File soal diharuskan mempunyai nama dengan hurub pertama karakter **\$** dan tidak boleh ada karakter *\$* pada hurub berikutnya dan nama file tersebut sama dengan nama fungsi soalnya. Salah satu contoh file soal ada pada file *\$contoh1.js* seperti gambar (7).

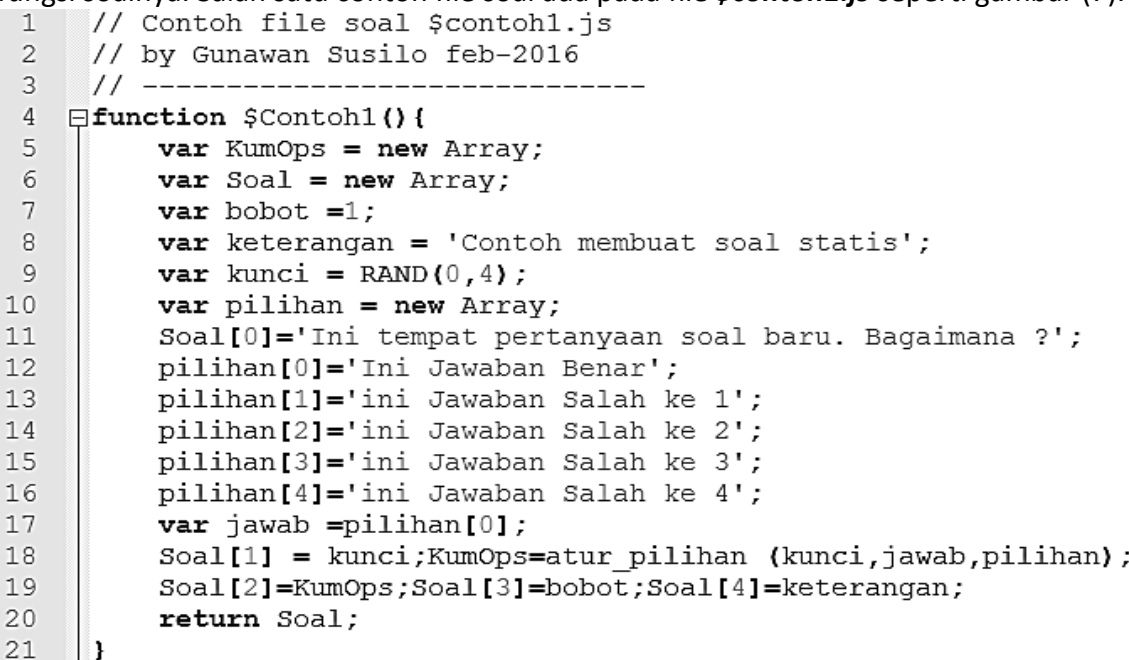

#### **Gambar 7**

Pada prinsipnya fungsi soal contoh diatas menghasilkan array yang identik dengan array local bernama Soal, isinya:

Elemen pertama adalah *Soal[0]* berisi soal, baik berupa pernyataan atau pertanyaan. Pada contoh, pengisian elemen itu di baris 12 yaitu pernyataan,

```
 Soal[0] = 'Ini tempat pertanyaan. Bagaimana ?';
```
Elemen kedua adalah *Soal[1]* berisi kunci pilihan yang benar, tampak pada pernyataan, *Soal[1] = kunci;*

sementara kunci merupakan variable local (dideklarasikan dengan kata *var*) yang diisi nilai 0, tampak pada baris 10,

### *var kunci = 0;*

nilai kunci dapat berupa bilangan bulat *0*, *1*, *2*, **3,** dan *4*. Masing-masing nilai tersebut menunjuk pilihan *A*, *B*, *C*, *D,* dan *E*. Jadi pada fungsi *\$Contoh1()* akan selalu memberikan kunci jawaban option A.

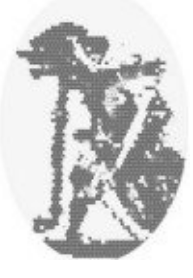

Elemen ketiga adalah *Soal[2]* berisi pilihan yang berupa variable array local dengan nama KumOps. Variabel tersebut didefinisikan pada baris 6 dengan pernyataan

### *var KumOps = new Array;*

kemudian diisi melalui fungsi *atur\_pilihan* pada baris 19 melalui pernyataan,

## *KumOps = atur\_pilihan (kunci,jawab,pilihan);*

Fungsi *atur\_pilihan* menghasilkan variable array empat elemen sesuai jumlah pilihan yang disediakan pada soal. Fungsi tersebut menempatkan jawaban soal sesuai pilihan yang dipesan oleh variable *kunci*. Jawaban yang benar dikirim melalui parameter *jawab* dan semua option yang disediakan dikirim melalui variable array *pilihan* sehingga jumlah elemen array variable pilihan minimal empat (jika lebih dari empat akan diambil empat termasuk pilihan jawaban yang benar).

Elemen keempat adalah *Soal[3]* berisi bilangan asli yang menyatakan bobot soal. Pada contoh diatas pengisian elemen ini dilakukan pada baris 20 dengan menyalin variable local *bobot*.

Elemen kelima adalah *Soal[4]* diisi dengan menyalin variable local *keterangan***.**

Bilamana diperlu pengguna bisa membuat elemen-elemen berikutnya yang akan disertakan sebagai hasil fungsi soal melalui pernyataan,

### *return Soal;*

Fungsi soal diatas termasuk fungsi yang menghasilkan soal statis karena pertanyaan tetap, jawaban benar tetap, jawaban salah kemungkinan berbeda akibat pengambilan tiga jawaban salah dari empat jawaban salah yang disediakan. Posisi option jawaban yang benar tetap, yaitu pilihan A.

Perhatikan contoh soal *\$contoh2.js* pada gambar (8)*,* merupakan fungsi yang menghasilkan soal yang lebih dinamis dibanding fungsi soal sebelumnya, hal ini tampak pada,

 Posisi option diisi secara acak bilangan 0 sampai 3 melalui variable local di baris 8, *var bobot = 1, kunci = RAND(0,4);*

akibat fungsi *RAND(0,3)* akan menyebabkan kunci berisi acak bilangan 0 sampai 3 dan pada baris 4 kita menyertakan penggunaan fungsi *RAND* melalui pernyataan,  *//use RAND*

Jawaban benar disediakan lima macam yaitu melalui variable local *jawab\_benar*, pada baris 11 melalui pernyataan,

### *var Jawab\_benar = ['1','2','3','4','5'];*

Array local Jawab\_benar lima elemen diatas langsung diisi dengan variable string, dan satu jawaban yang benar kita pilih secara acak dengan menunjuk posisi elemennya dengan pernyataan pada baris 12,

### *var jaben = RAND(0,4);*

mengakibatkan variable local *jaben* terisi bilangan acak dari 0 sampai 4 (satu elemen dari lima elemen milik *jawab\_benar*), kemudian digunakan untuk menunjuk elemen *jawab\_benar* serta menempatkan pada *pilihan[0]* (lihat baris 14),

## *pilihan[0] = 'Ini Jawaban Benar ke '+jawab\_benar[jaben];*

dan menjadikannya pilihan[0] sebagai jawaban yang benar (disalalin pada variable local

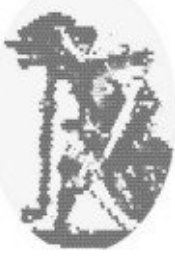

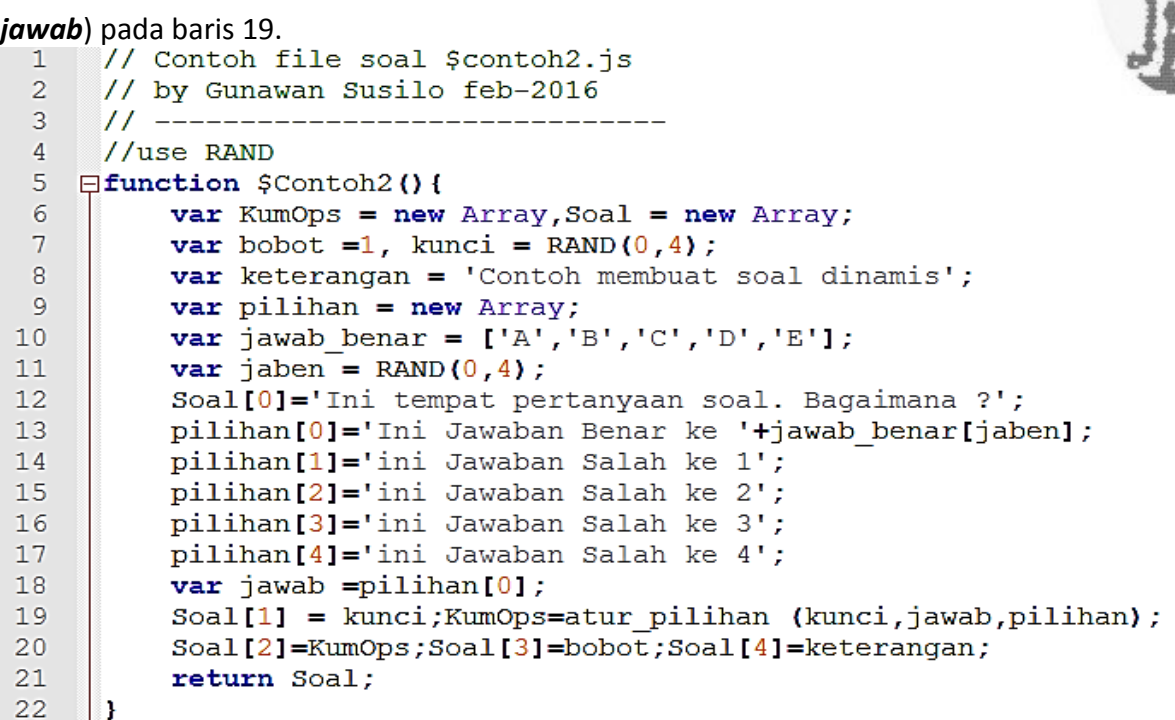

#### **Gambar 8**

Perhatikan fungsi soal pada file *\$contoh3.js* pada gambar (9) berikut,

```
// Contoh file soal $contoh3.js
 \mathbf{1}// by Gunawan Susilo feb-2016
 \mathcal{L}3
      11 -\overline{4}//use RAND
 \overline{a}Efunction $Contoh3(){
 \epsilon\overline{7}var KumOps = new Array, Soal = new Array;
 \, 8
           var keterangan = 'Contoh membuat soal dinamis';
 \overline{9}var kunci = RAND(0, 4), bobot =1;
10var pilihan = new Array;
11\,var jawab_benar = ['A', 'B', 'C', 'D', 'E'];
           var javab behat = [ A, B, C, B, B, V<br>var jaben = RAND(0,4);<br>var takon no= ['1','2','3','4','5'];
12
1.314
           var takon = RAND(0, 4);
15
           Soal[0]='Ini pertanyaan ke '+takon no[takon]+'. Bagaimana ?';
           pilihan[0]='Ini Jawaban Benar ke '+jawab_benar[jaben];
16
17pilihan[1]='ini Jawaban Salah ke 1';
           pilihan[2]='ini Jawaban Salah ke 2';
18
           pilihan[3]='ini Jawaban Salah ke 3';
1920pilihan[4]='ini Jawaban Salah ke 4';
21\texttt{var} jawab =pilihan[0];
           Soal[1] = kunci; KumOps=atur_pilihan (kunci, jawab, pilihan);
2\sqrt{2}23
           Soal[2]=KumOps;Soal[3]=bobot;Soal[4]=keterangan;
24
           return Soal;
25
     ∣ ≀
```
F u

#### **Gambar 9**

ngsi *\$Contoh3* memberikan soal dengan pertanyaan bervariasi dengan cara menyediakan data pertanyaan pada variable array local *takon\_no* melalui pernyataan,

#### *var takon\_no = ['1', '2', '3', '4', '5'];*

penunjuan elemen pertanyaan yang dilakukan secara random billangan 0 s.d. 4 (lima elemen) melalui pernyataan,

#### *var takon = RAND[0,4];*

penulisan elemen pertanyaan yang ditunjuk tampak pada baris 15,

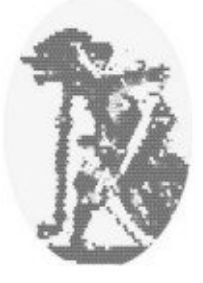

### *Soal[0] = 'Ini pertanyaan ke '+takon\_no[takon]+'. Bagaimana ?';*

### <span id="page-16-0"></span>**MENGGUNAKAN GAMBAR**

Penulis menyertakan fungsi sederhana untuk menyertakan gambar pada soal di file *gambar.js* dan berisi fungsi *gambar*. Gambar (10) merupakan bentuk fungsi tersebut

```
// Menempel gambar y dengan ukuran lebar w, tinggi 1, mode p
       // by Gunawan Susilo revisi feb-2016
 \overline{2}\overline{\mathbf{3}}11 -\overline{\mathbf{4}}5<sup>1</sup>\bigoplus function gambar (v,w,l,p) {
 6
            var h='', v p='';\overline{\mathbf{z}}if (p-undefined) {vp=' align="center" ';}
 8
            if (p=0) {vp=' align="center" ';}
 \overline{9}if(p<0){vp=' align="left" ';}
            if (p>0) {vp=' align="right" ';}
10
            h='<img src="'+v+'" width="'+w+'" height="'+1+'" '+vp+'>';
1112return h;
13\mathbf{L}
```
**Gambar 10**

Contoh file fungsi soal yang menggunakan gambar ada pada file *\$contoh5.js* dengan fungsi seperti gambar(11) berikut,

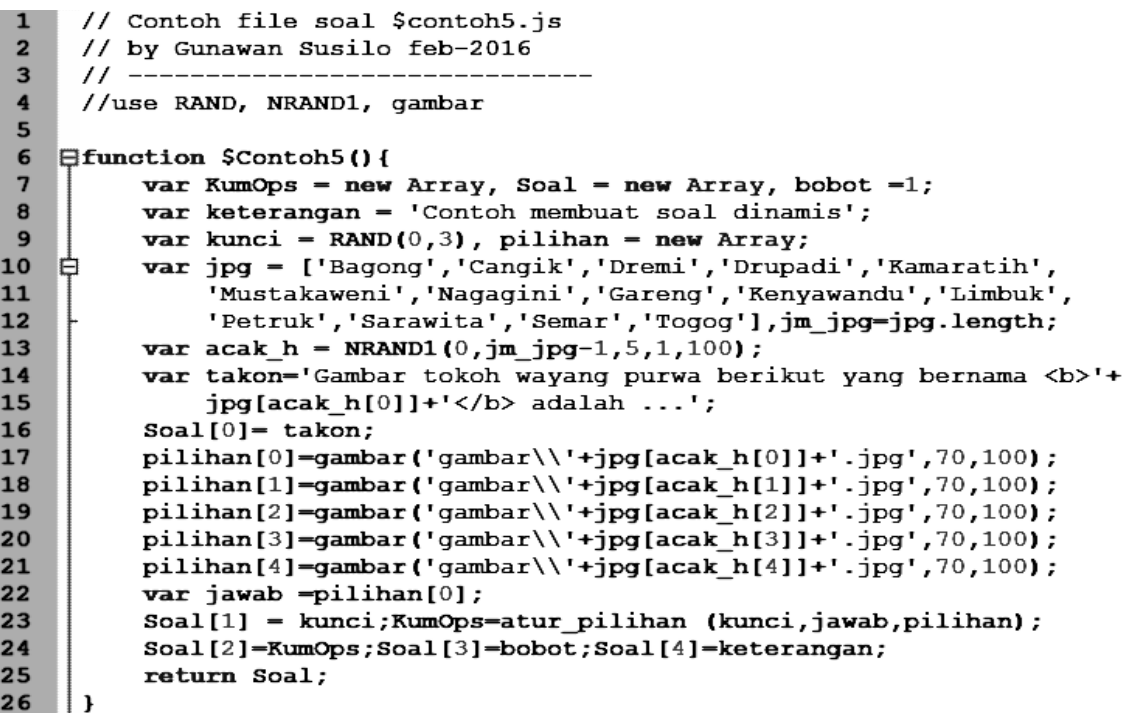

**Gambar 11**

Fungsi *\$Contoh5* ini memerlukan file gambar tokoh wayang purwa yang disimpan di folder gambar didalam folder hasil (tempat file html yang memuat fungsi soal *\$Contoh5*). Nama-nama file tersebut sesuai dengan nama tokoh wayang dan dicatat pada variable array local *jpg* yang dibuat pada baris 10. Gambar(12) merupakan isi folder gambar.

Untuk menghasilkan rangkaian perintah HTML untuk menampilkan gambar digunakan fungsi *gambar*, perhatikan baris 17 s.d. 21 dan disimpan pada array *pilihan*.

Penunjukan file gambar dilakukan dengan menunjuk posisi elemen *jpg* melalui fungsi *NRAND1* dan disimpan pada array local *acak\_h* sebanyak lima elemen.

Tokoh yang ditanyakan adalah tokoh pada variable *jpg* yang elemennya disimpan oleh *acak\_h[0]*.

Penggunaan file gambar juga dapat dikombinasikan dengan proses gambar yang disediakan oleh *ASCIIsvg*. File *\$Contoh6.js* menggunakan proses gambar dalam sebuah table yang mempunyai latar belakang berupa gambar, sehingga dapat memberikan kesan menggambar pada sebuah gambar.

### <span id="page-17-0"></span>**MEMBUAT NASKAH SOAL**

Naskah soal merupakan rangkaian fungsi-fungsi soal yang telah dibuat. Variasi dan dinamisnya naskah soal juga tergantung fungsi-fungsi soal yang digunakan.

Dua hurub pertama nama file naskah soal harus berupa karakter *\$\$* dan disimpan dengan exsistensi js. Penulis menyertakan file naskah soal *\$\$contoh1.js* dengan bentuk seperti gambar

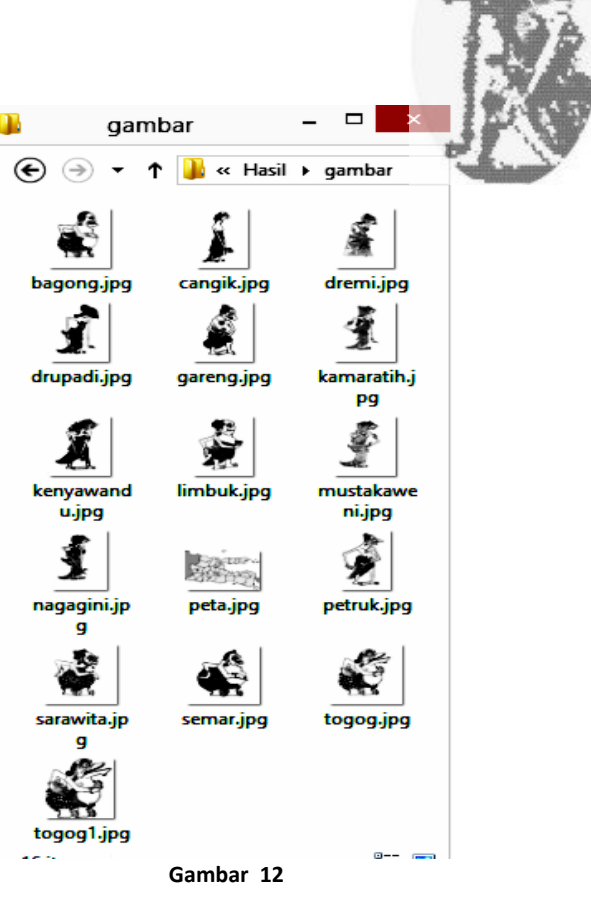

```
(13),
 \mathbf{1}//use $Contoh1, $Contoh2, $Contoh3, $Contoh4, $Contoh5, $Contoh6
 \overline{2}\overline{\mathbf{3}}// Contoh file naskah $$contoh1.js yang menggunakan file $Contoh1.js
 \ddot{\mathbf{4}}// by Gunawan Susilo feb-2016
 5
      11 -\boldsymbol{6}//k <p align="center"><b>SMA NEGERI 1 KESAMBEN - BLITAR<br/>>br>
 \overline{7}//k <i>Latihan membuat soal digital</i><br>
      //k == ==\pmb{8}=======================</n>
 9
10
      //k <b><u>Pilih Satu Jawaban yang Benar & Tulis cara mendapatkan Jawaban</u></b><br/>>br>
11
      //k >>Materi <b>Membuat Soal Statis</b>
12
           dsoal[1] = Scontoh1(); dsoal=list soal(dsoal,1);
13
      //k >>Materi <b>Membuat Soal Dinamis</b>
14dsoal[1] = SContoh2(); dsoal=list_soal(dsoal, 1);
15
           dsoal[1] = SContoh3(); dsoal=list_soal(dsoal);
16
           dsoal[1] = SContoh4(); dsoal=list_soal(dsoal);
           dsoal[1] = Scontoh5(); dsoal=list_soal(dsoal, 2);
1718
           dsoal[1] = SContoh6(); dsoal=list_soal(dsoal);
19
      //k <hr ///k <p align="right" fontcolor = "#FF0000">by Gunawan Susilo, Pebruari 2016</p>
20
```
**Gambar 13** Naskah soal diatas menggunakan enam fungsi soal yang ditunjukkan dengan

<span id="page-17-1"></span>pernyataan,

### *//use \$Contoh1, \$Contoh2, \$Contoh3, \$Contoh4, \$Contoh5*

### **PROGRAM PERANGKAI**

Penulis menyertakan program yang digunakan untuk merangkaikan fungsi-fungsi yang ada sehingga menghasilkan data html, program tersebut adalah *soal\_gs07.exe*. Saat dieksekusi akan muncul seperti gambar (14),

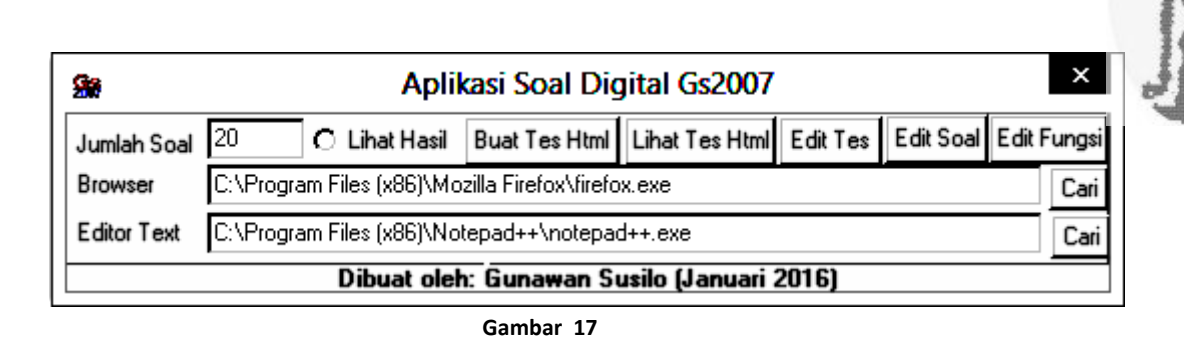

Beberapa informasi yang dibutuhkan program tersebut adalah,

- *Jumlah Soal* yang menyatakan banyaknya nomor soal maksimal.
- *Browser* menunjukkan tempat dan nama file browser yang digunakan
- *Editor Text* menunjukkan tempat dan nama file editor teks yang digunakan
- *Lihat Hasil* saat diberi noktah akan menampilkan hasil file html yang telah dibuat melalui tombol *Buat Tes Html*.

Pengaturan diatas akan disimpan pada file *dbf.ini* di folder tempat *soal\_gs07.exe* dan memungkinkan dirubah menggunakan *editor teks*. Gambar (18) contoh dbf.ini,

#### **Barn B**

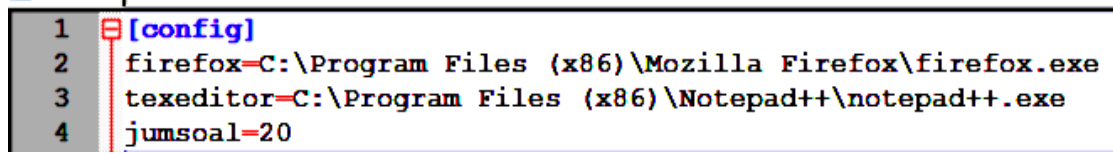

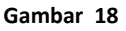

Manfaat tombol-tombol pada gambar (17) adalah

- Tombol *Cari* berfungsi untuk mencari posisi dan file yang digunakan sebagai browser atau editor teks.
- Tombol *Edit Fungsi* berfungsi untuk membuat atau mengedit fungsi-fungsi yang digunakan bank soal. Fungsi-fungsi yang diedit atau dibuat harus ada di folder *fungsi*.
- Tombol *Edit Soal* berfungsi untuk membuat atau mengedit fungsi-fungsi soal yang digunakan bank soal. Hurub pertama nama file fungsi adalah *\$* dan disimpan pada folder *soal*.
- Tombol *Edit Tes* berfungsi untuk membuat atau mengedit fungsi-fungsi naskah soal yang digunakan bank soal. Hurub pertama nama file adalah *\$\$* dan disimpan pada folder *naskah*.
- Tombol *Buat Tes Html* berfungsi membuat file html dari file naskah soal. Hasil file html ada di folder hasil. Pada saat pembuatan *file html* semua file gambar yang digunakan harus sudah disiapkan pada folder *hasil* terlebih dahulu dan saat file html didistribusikan maka file gambar harus disertakan pada folder yang sama dengan file html.
- Tombol *Lihat Tes Html* berfungsi untuk mengeksekusi file html di folder *hasil* yang telah dibuat menggunakan browser.